## **Applying the SAS® System SETINIT Under UNIX® Environments for All Releases of Version 8**

The SAS System requires the application of SETINIT information before your licensed software will run. This authorization process takes place whenever you contract to renew your existing SAS System or add additional products to your site license.

Your SETINIT information should be applied when you receive new SETINIT data from your SAS Contracts Administrator.

*Note:* You should not change the SETINIT information unless you are the SAS System administrator.

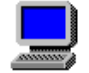

**For AIX, HP-UX and Solaris**

Beginning in Release 8.2, the SAS System is offered in both 32 and 64 bit enabled implementations for AIX, HP-UX and Solaris. If your site has both implementations installed, it is important that you apply the correct SETINIT to each installation.

If you are not sure if your system matches your SETINIT, you can compare the OSNAME field in your SETINIT text with the value returned when you run the following SAS statements:

%put &sysscp;

If the values match, then it is safe to apply the SETINIT to that installation.

## **Steps to Apply the SETINIT**

Complete the following steps to apply your SETINIT. Note that !SASROOT refers to the directory path of your SAS System installation.

- 1. Create or modify a SETINIT file. Be sure the SETINIT file *exactly* matches the updated information you received from your SAS Contract Administrator.
	- *Note:* Your original SETINIT file is !SASROOT/setinit.sas. You can use this file as a template.
- 2. Run !SASROOT/sassetup. Make sure you have appropriate privilege to update files located in the SASROOT directory.
- 3. Select Run Setup Utilities from the SAS Setup Primary Menu.
- 4. Select Perform SAS System Configuration.
- 5. Select Apply SETINIT to Authorize the SAS System. Specify the location of the SETINIT file you have created or modified when prompted.
- 6. If errors occur, a message will be displayed indicating the log files to be checked. If the SETINIT applies successfully, you can enter  $Q$  to quit sassetup and run SAS normally

We recommend using the previous method of applying your SETINIT information. However, if you wish to apply your SETINIT manually, you can follow these steps:

- 1. Copy your original file, setinit.sas, and rename it, for example, setinit.old. Then edit your setinit.sas file and add any new or modified information.
- 2. Apply the SETINIT file by issuing the command from the ! SASROOT directory:

./sas -setinit ./setinit.sas

3. A log file, setinit.log, will be created in the !SASROOT directory. Check the log file for the following note:

NOTE: Siteinfo data have been updated.

If there are no errors in the log, you can disregard any other notes or warnings in the setinit.log file. If you do find error messages, check the setinit.sas file for extraneous characters (such as misspellings, carriage returns or line feeds) that might have been introduced when you edited the file. Make any corrections that are needed, save the file, and then execute the command in Step 2 above.

If you have questions about your SETINIT data, please call our Customer Service Department at (919) 677-8003 between 9:00 a.m. and 8:00 p.m. Eastern Time.

If you encounter problems applying your SETINIT and you are a U.S. or Canadian customer, please call our Technical Support Division at (919) 677-8008 between 9:00 a.m. and 8:00 p.m. Eastern Time. Ask the Technical Receptionist for a UNIX consultant. Please have your site number ready when you call.

If you are a non-U.S./Canadian customer with a problem applying your SETINIT, please contact your SAS Representative for the SAS office nearest you.

 $@$  indicates USA registration.

Copyright © 2001 SAS Institute Inc. Cary, NC, USA. All rights reserved.

SAS® and all other SAS Institute product or service names are registered trademarks or trademarks of SAS Institute Inc. in the USA and other countries. IBM and all other International Business Machines Corporation product or service names are registered trademarks or trademarks of International Business Machines Corporation in the USA and other countries. Oracle and all other Oracle Corporation product or service names are registered trademarks or trademarks of Oracle Corporation in the USA and other countries. Other brand and product names are registered trademarks or trademarks of their respective companies*.*